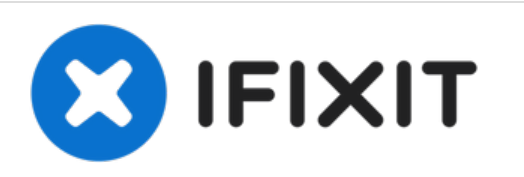

# **Reemplazo de disco óptico en la MacBook Pro 15" Unibody de principios de 2011**

Reemplazo del disco óptico

Escrito por: Walter Galan

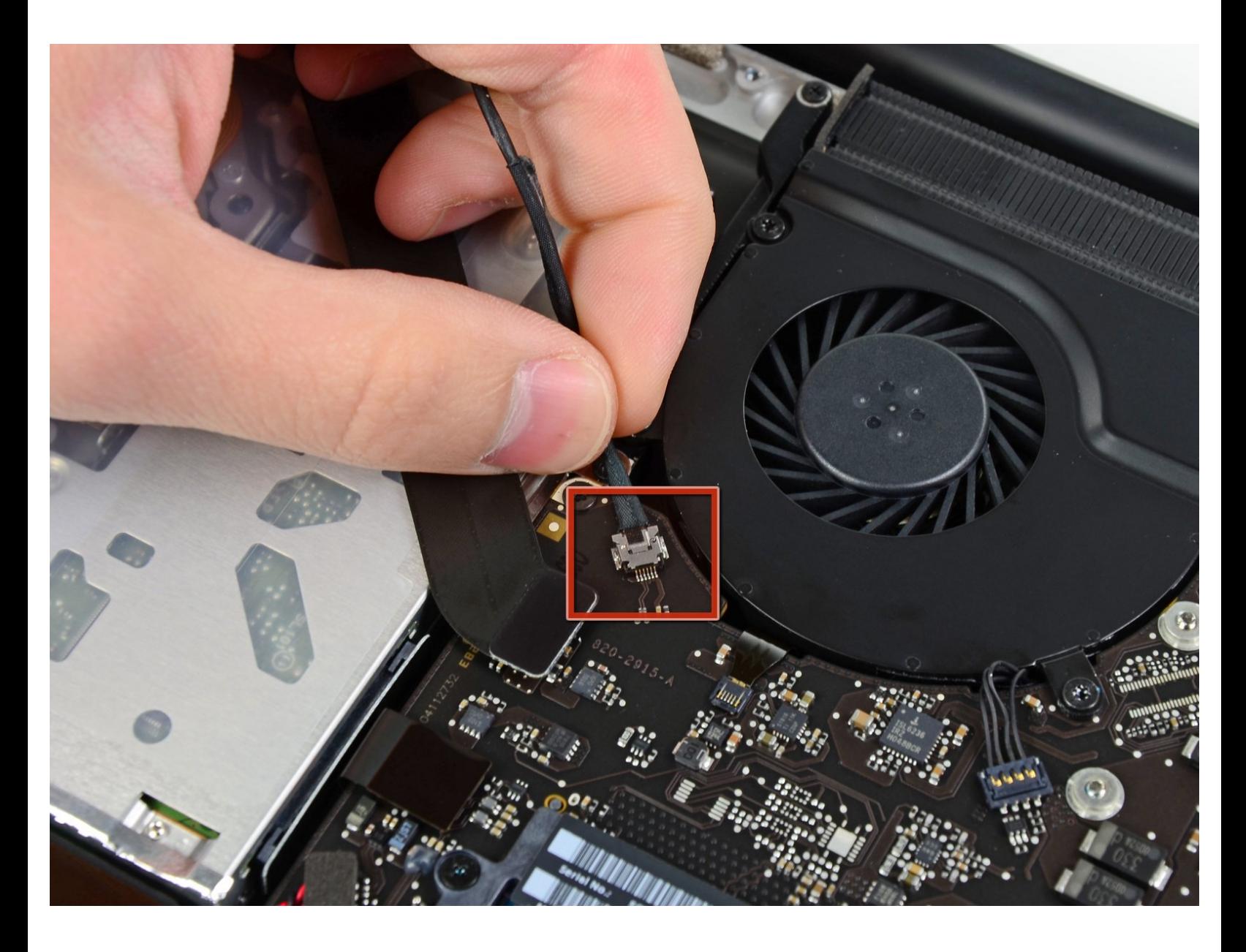

# **INTRODUCCIÓN**

Reemplazo de disco óptico

## **HERRAMIENTAS:**

- T6 Torx [Screwdriver](file:///Tienda/Tools/T6-Torx-Screwdriver/IF145-004) (1)
- Phillips #00 [Screwdriver](file:///Tienda/Tools/Phillips-00-Screwdriver/IF145-006) (1)
- [Spudger](file:///Tienda/Tools/Spudger/IF145-002) (1)

Ł

### **Paso 1 — Disco óptico**

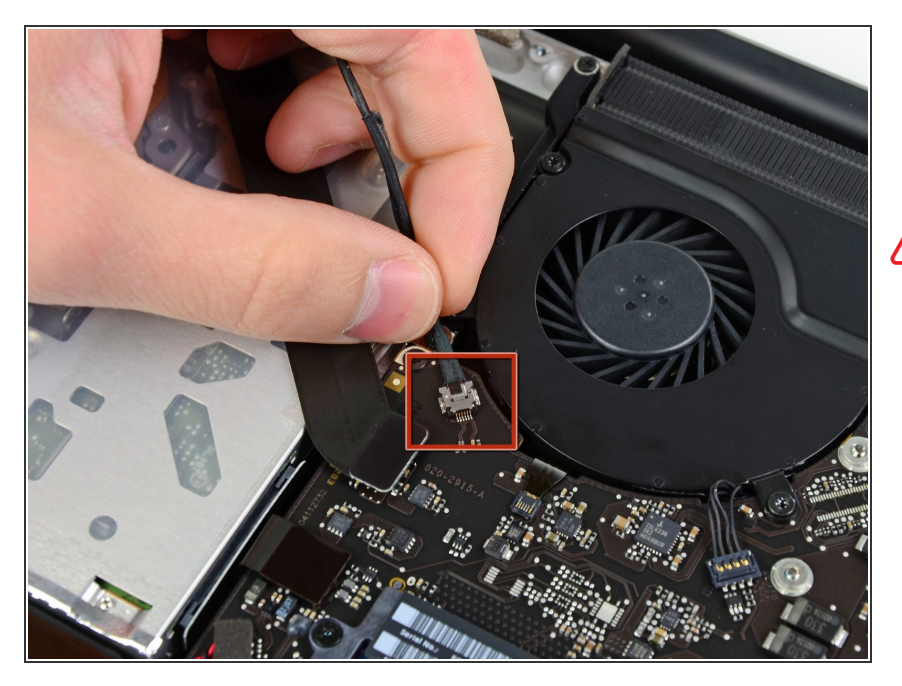

- Desconecta el conector del cable de la cámara de su zócalo en la placa lógica.  $\bullet$
- No levantes el cable mientras lo desconectas de la placa lógica. Tira del cable en paralelo a la cara de la placa lógica.

#### **Paso 2**

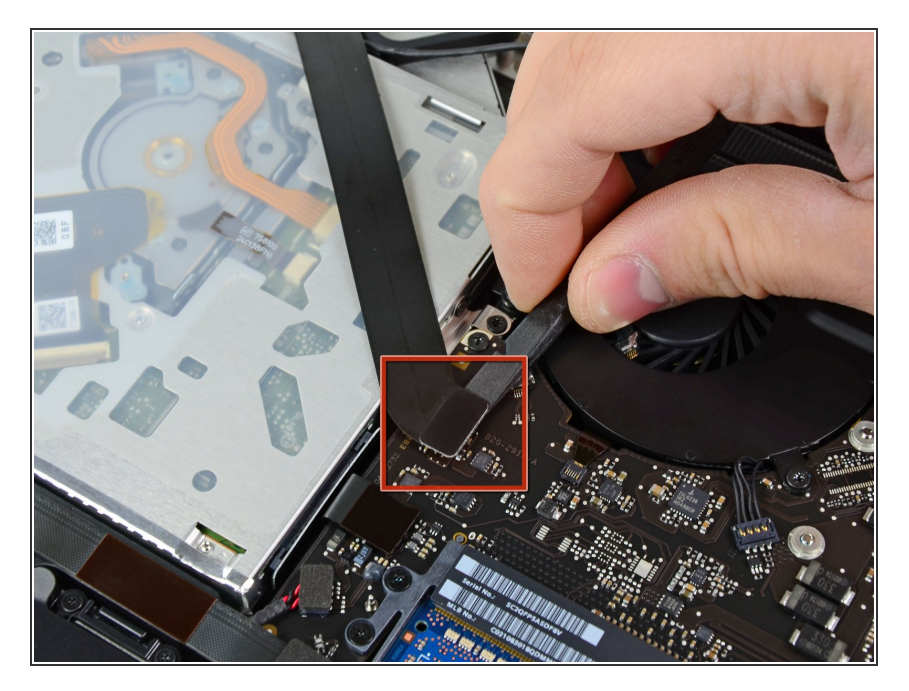

Utiliza el extremo plano de un spudger para levantar el conector AirPort/Bluetooth de su zócalo en la placa lógica.

#### **Paso 3**

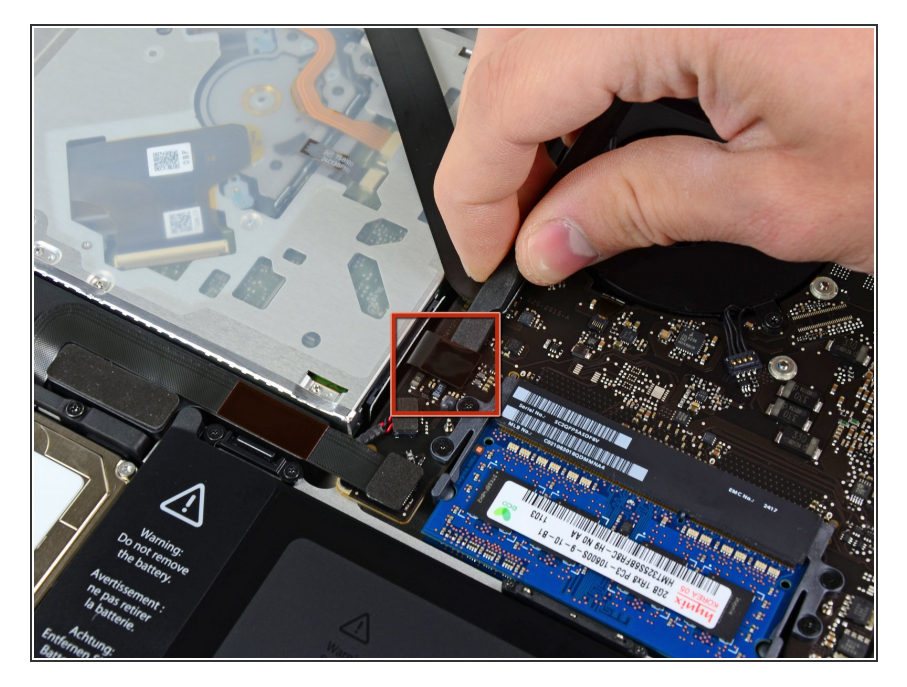

Usa el extremo plano de una pinza para levantar el conector de la unidad óptica de su zócalo en la placa lógica.  $\bullet$ 

#### **Paso 4**

![](_page_4_Picture_3.jpeg)

- Retira los dos tornillos siguientes:
	- Ten cuidado, ya que estos tornillos son inusualmente fáciles de desprender. Aplica una presión firme mientras desenrosca. Lee los comentarios antes de proceder.
		- Un tornillo Phillips de 8.6 mm
		- Un tornillo Phillips de 3.9 mm
- Gira con cuidado la carcasa de la tarjeta AirPort/Bluetooth (con los cables AirPort/Antena aún conectados) para sacarla de la carcasa inferior.  $\bullet$

#### **Paso 5**

![](_page_5_Picture_3.jpeg)

Retira los tres tornillos Torx T6 de 3.5 mm que fijan la unidad óptica a la carcasa superior.  $\bullet$ 

#### **Paso 6**

![](_page_5_Picture_6.jpeg)

Levanta la unidad óptica cerca de su conector y sepárala de la carcasa superior para extraerla de la computadora.

Para volver a ensamblar tu dispositivo, sigue estas instrucciones en orden inverso.